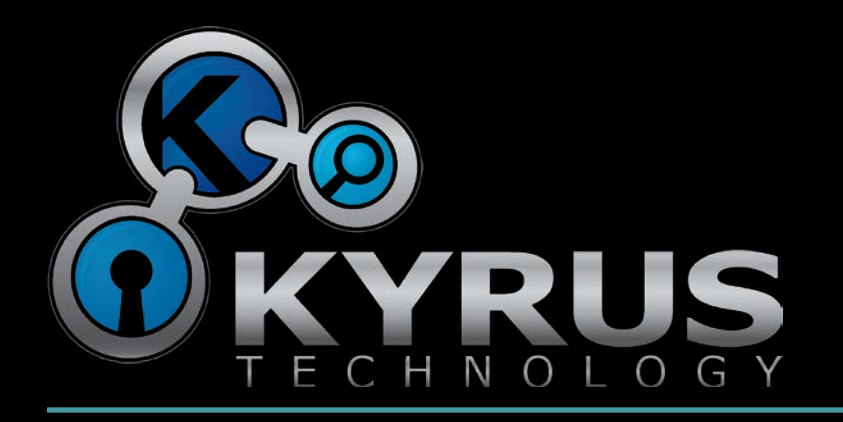

### Combating Malware in the age of APT

SANS Digital Forensic and Incident Response Summit July 2010

> Jason Garman CTO, Kyrus Technology

# New directions for malware

- Malicious code used in APT attacks are usually:
	- Not "sexy" the simple techniques work well!
	- To some extent, custom
		- Not widely disseminated = not picked up by AV
		- Not necessarily custom code but custom "packaging"
	- Highly targeted
		- Mostly a factor of the delivery mechanism, spear-phishing email, web link, etc.
	- Modular
		- Monolithic binary is risky; reveals too much about the MO, capabilities of the attacker

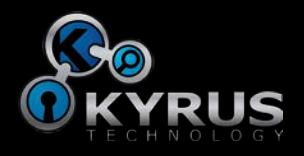

# Modular?

- Historically your neighborhood script kiddie had one of two choices for his exploitation tools:
	- The Unix way: a lot of tools, each one does a certain function very, very well
	- The Microsoft Word way: one tool to rule them all, contains all the functionality plus the kitchen sink
- However both of these techniques have drawbacks
	- The Unix way inevitably leads to tools that have vastly different interfaces, difficult learning curve
	- The Word way helps ensure a consistent interface but exposes all of your capabilities at once to the malware analyst

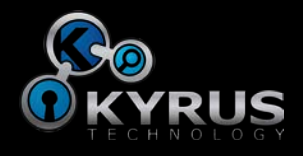

# Modular Implants vs. Memory Analysis

- These modular implants pose a significant challenge to the incident responder
	- No longer is the entire binary (or binaries) available for viewing and analysis from the disk
	- Now we must fuse together the results of traditional malware analysis with the volatile data acquisition
- Malware authors will continue to improve in this arena
	- Freeing unused memory as soon as it is no longer necessary
	- Zeroing out sensitive memory areas after use
- Will need more research and development to keep pace with the malicious code authors!

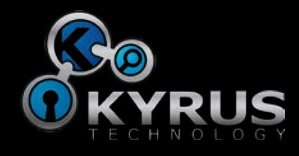

## Case Study: Poison Ivy

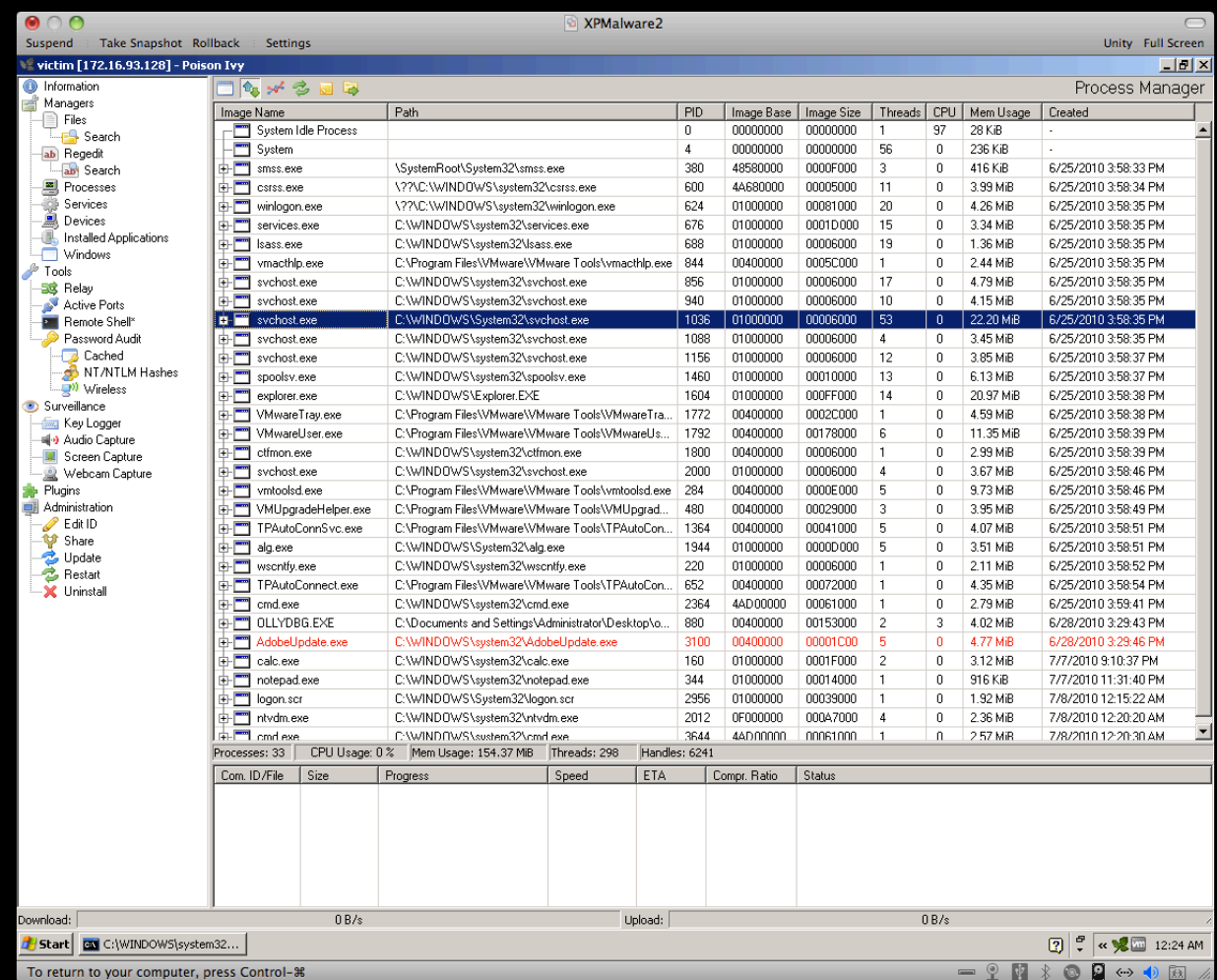

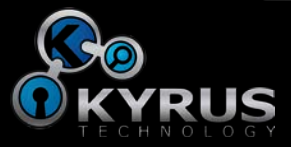

# The Challenge

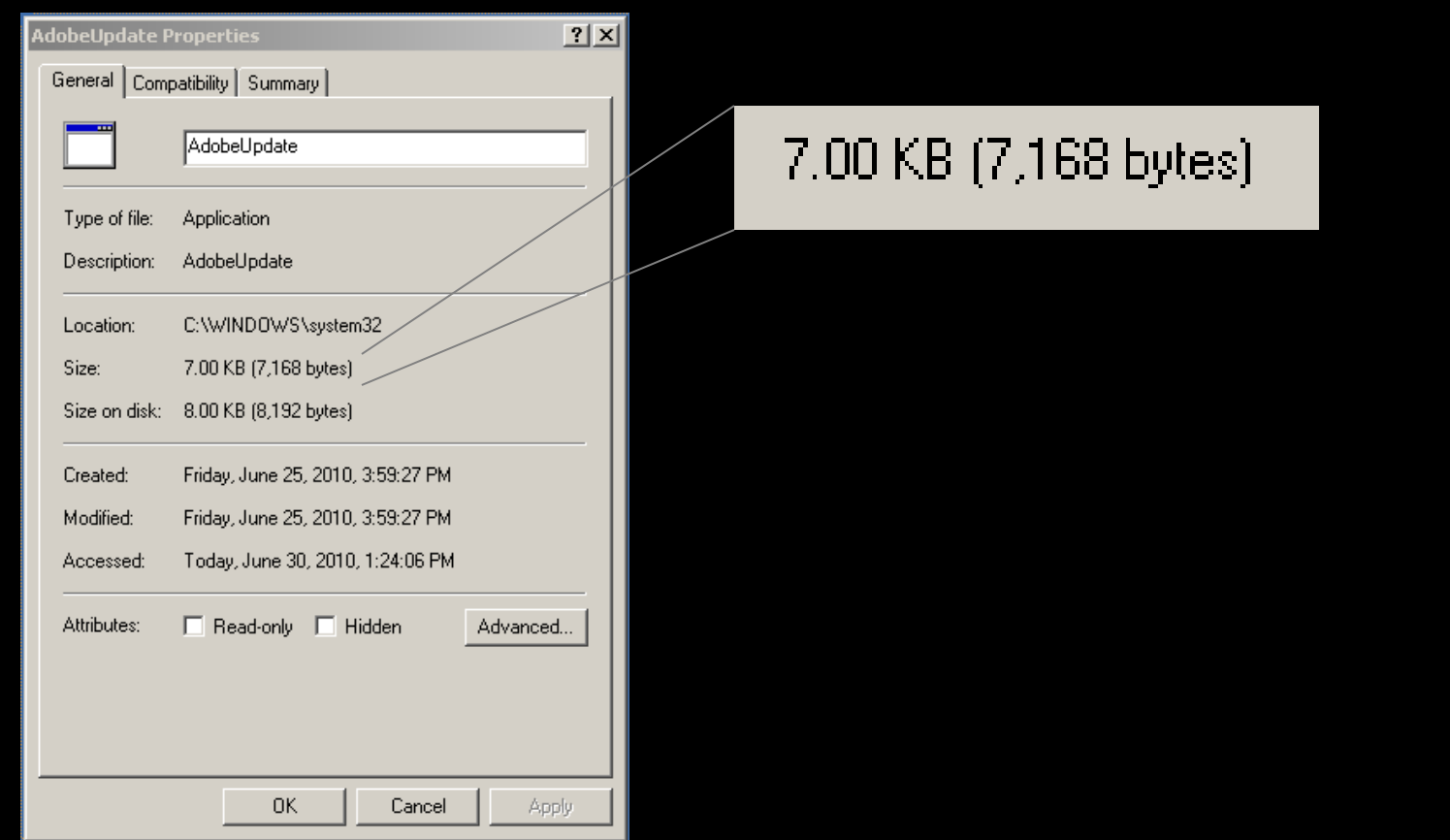

• A 7kb file? Probably not much in there… but let's try anyway.

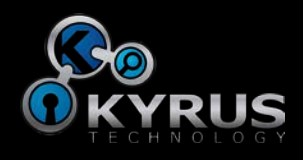

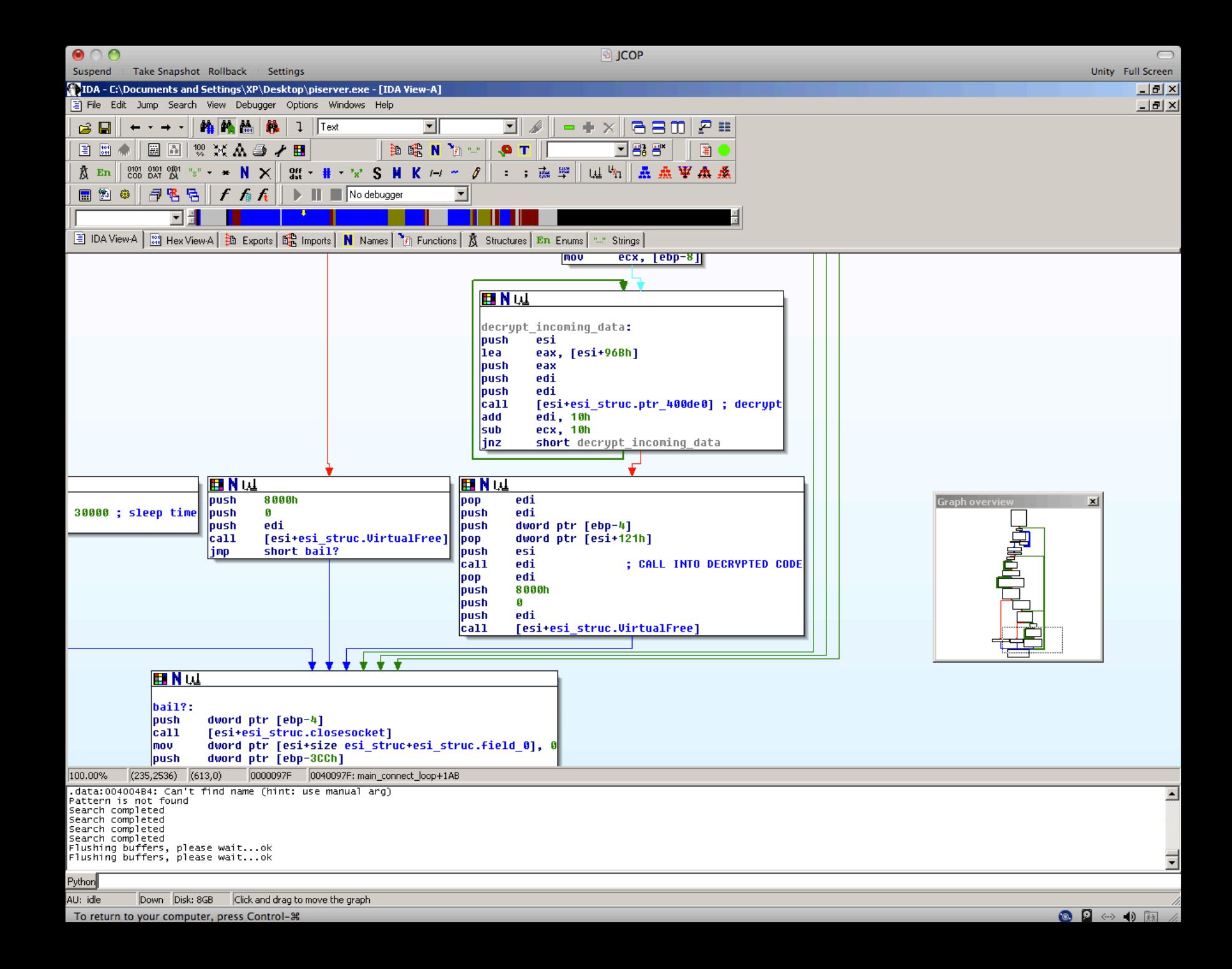

## The 10,000 foot view

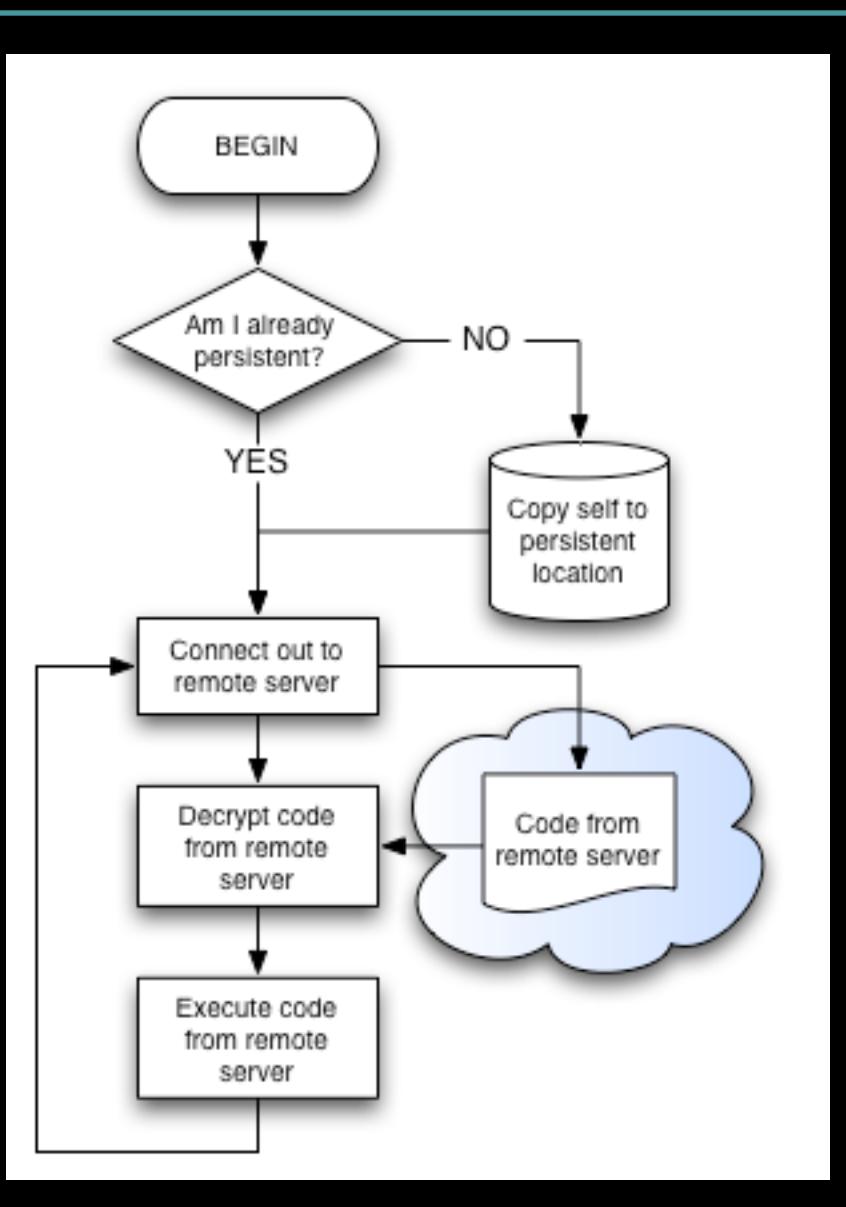

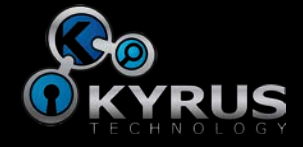

# What do we have?

- We know that it pulls in several useful imports:
	- Socket creation/connection
	- Registry set/query (RegSetValue, etc.)
	- File manipulation (CreateFile/WriteFile, etc.)
	- Process listing (CreateToolHelp32Snapshot…)
	- Memory manipulation (VirtualAlloc/Free)
- Also, some framework for future "modules":
	- Most notably, a custom import resolver (to avoid using GetProcAddress)
	- Also, decryption code (Camellia block cipher)

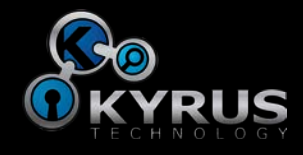

# But… not much else

- The application code as it exists on disk is limited to placing itself in the run key (for persistence) and using the network functions to "call out" to a server
- No indication of "command" functionality... but instead:
	- It validates that the server has the correct key
	- Decrypts the incoming data
	- Allocates some memory, copying the decrypted data to the new memory area
	- … and jumps to it (blindly)

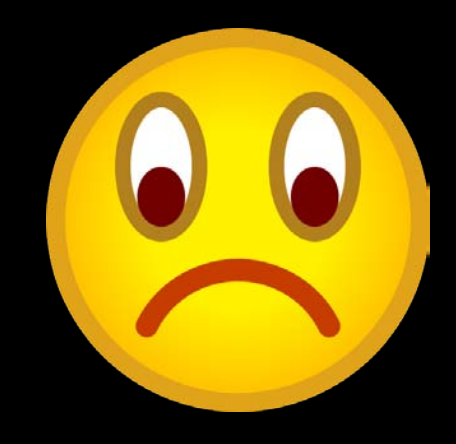

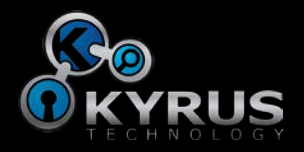

## So now what?

- We can use the memory image of the target machine to (hopefully) reconstruct some of the capabilities loaded at run time by the attacker
- Wouldn't it be nice to have some record of the commands invoked by the attacker as well?

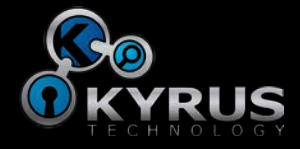

#### Some questions we can answer

- What dlls were loaded into this process?
	- Use dlllist from volatility
- Are there executable code segments outside of the mapped executable image?
	- If so, can we disassemble them?
	- Use the VAD tree to find these memory mappings and dump using vaddump from volatility
- What strings exist that might indicate malicious activity?
	- Possibly including command lines, etc.
- More importantly, we want to exclude 7kb image from these analyses, so we can "diff" against a baseline

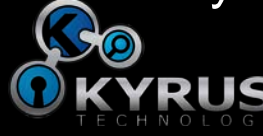

# Volatile "Diffing"

- Take a "baseline" of the VAD tree/DLL list/file list/etc when the binary has started up (without network connection)
- Compare with the corresponding analysis on the memory image from your incident
- This is especially useful if the original binary was packed – For example, the memory regions used to unpack the binary
- For example...

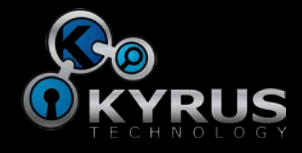

### **Example**

- Collect the DLL listing for the baseline and incident images:
	- volatility dlllist –p [PID] -f [Baseline Memory Image] > dlllist\_base.txt
	- volatility vadinfo –p [PID] -f [Incident Memory Image] > dlllist\_incident.txt
- Diff the two to determine what new DLLs were loaded once Poison Ivy was able to call out to the C&C server:
	- diff –u dlllist\_base.txt dlllist\_incident.txt

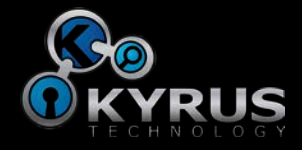

# Diffing the Loaded DLLs

#### • The code executed from the server loads several additional Windows DLLs:

\WINDOWS\WinSxS\x86\_Microsoft.Windows.Common-Controls\_6595b64144ccf1df\_6.0.2600.5512\_x-ww\_35d4ce83\comctl32.dll \WINDOWS\system32\atl.dll \WINDOWS\system32\avicap32.dll \WINDOWS\system32\comctl32.dll \WINDOWS\system32\crypt32.dll \WINDOWS\system32\iphlpapi.dll \WINDOWS\system32\mpr.dll \WINDOWS\system32\msasn1.dll \WINDOWS\system32\msvfw32.dll \WINDOWS\system32\pstorec.dll \WINDOWS\system32\shell32.dll

\WINDOWS\system32\winmm.dll

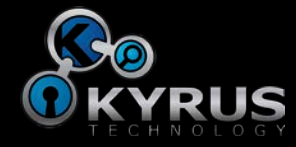

# Getting to Executable Code…

- We could dump the entire process space, but that includes a lot of code & data we're not interested in (or have already analyzed)…
- So let's use "VAD Diffing" to narrow down to the new code downloaded by the tool from the network
- But first... what is the VAD?
	- Virtual Address Descriptor
	- Forensic application first discussed in a 2007 paper by Brendan Dolan-Gavitt
	- Essentially, metadata about allocated memory regions in a process
		- Is the region backed by disk?
		- What are the page protections?

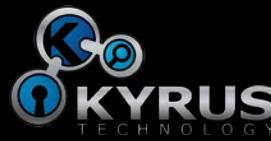

# VAD Tree for Poison Ivy

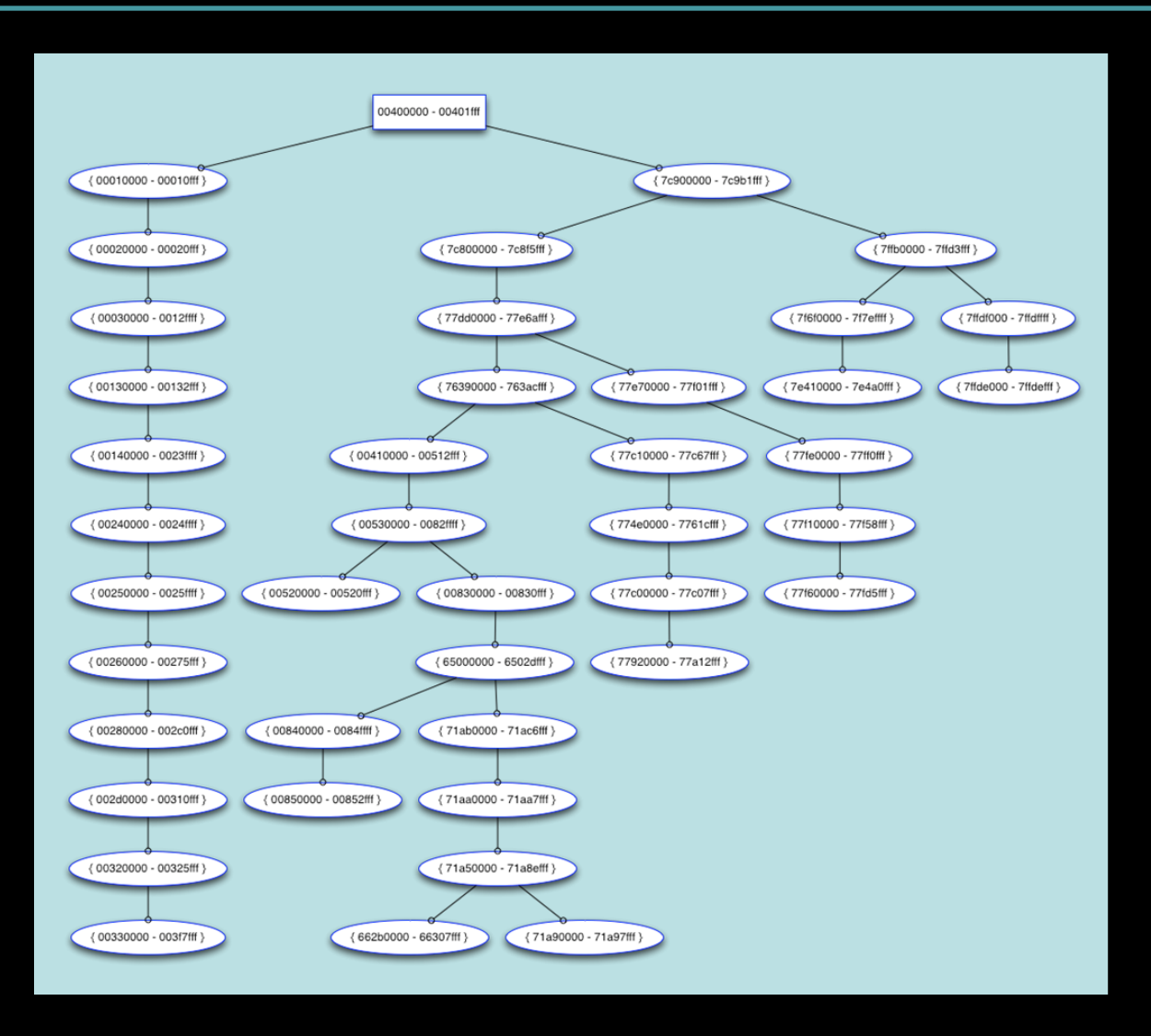

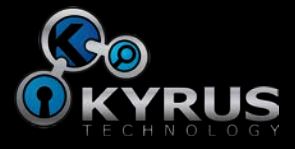

# The VAD info list

• Each loaded executable or DLL image will have its own entry in the VAD info list

VAD node @8221ec40 Start 65000000 End 6502dfff Tag Vad Flags: ImageMap Commit Charge: 15 Protection: 7 ControlArea @820db218 Segment e1835300 Dereference list: Flink 00000000, Blink 00000000 NumberOfSectionReferences: 0 NumberOfPfnReferences: 32 NumberOfMappedViews: 1 NumberOfSubsections: 5 FlushInProgressCount: 0 NumberOfUserReferences: 1 Flags: Accessed, HadUserReference, Image, File **FileObject @822c6028 (024c6028), Name: \WINDOWS\system32\advpack.dll** WaitingForDeletion Event: 00000000 ModifiedWriteCount: 0 NumberOfSystemCacheViews: 0 First prototype PTE: e1835340 Last contiguous PTE: fffffffc Flags2: Inherit File offset: 00000000

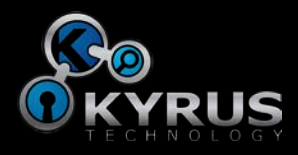

# The VAD info list

• Dynamically allocated memory looks a bit different:

```
VAD node @81de8288 Start 00aa0000 End 00aa0fff Tag VadS
Flags: MemCommit, PrivateMemory
Commit Charge: 1 Protection: 6
VAD node @81d68330 Start 00ac0000 End 00ac0fff Tag VadS
Flags: MemCommit, PrivateMemory
Commit Charge: 1 Protection: 6
```
- We are most interested in these segments!
- As long as the system patchlevels match between the two machines and the program's allocation pattern doesn't change wildly between runs, you can get meaningful results from this (crude) method

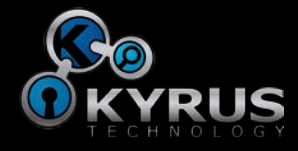

#### IDA Pro with Dynamically Loaded Modules

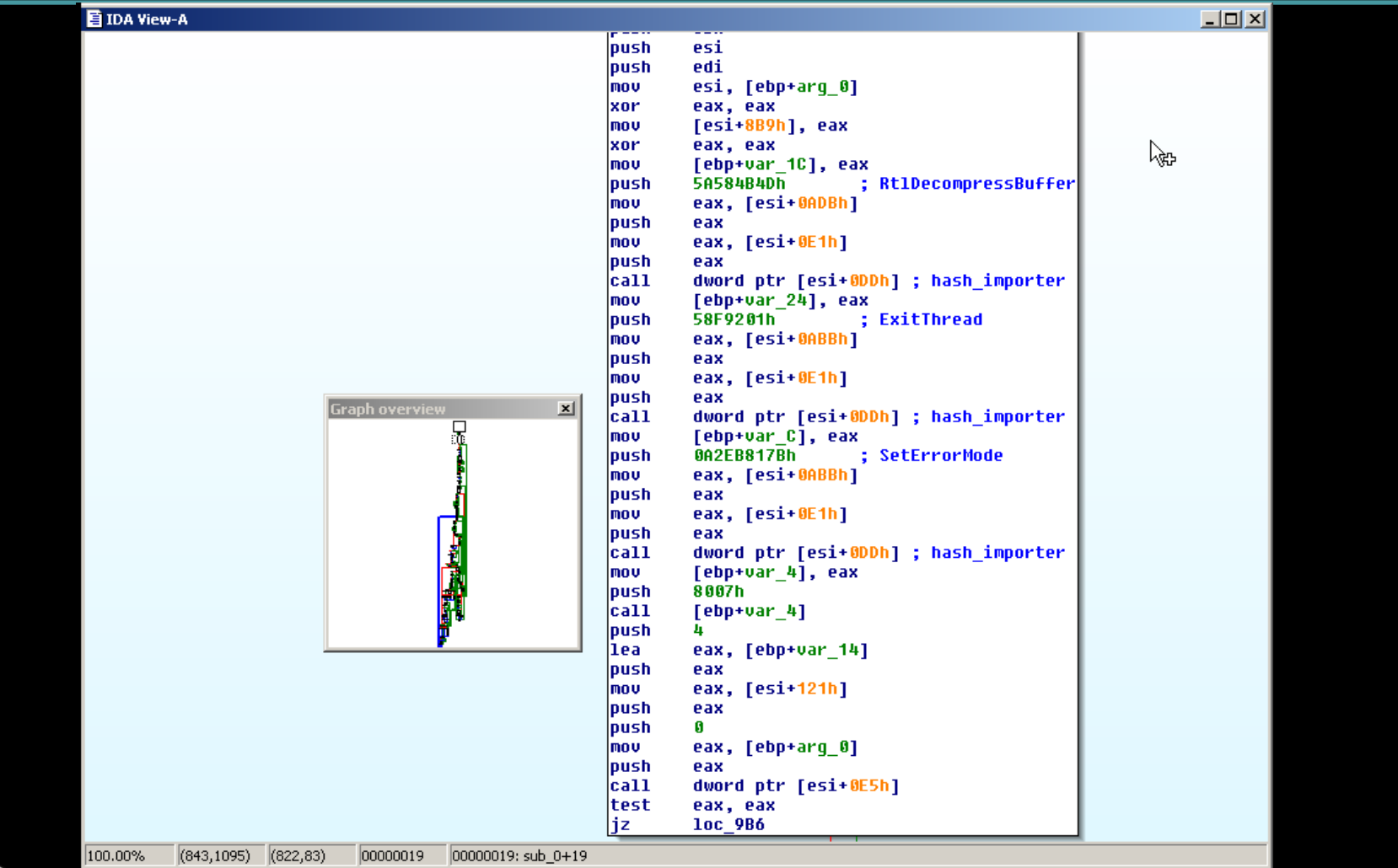

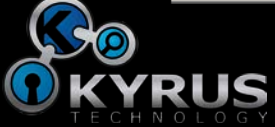

# What are we missing?

- How do the pieces fit together? Not clear...
	- Perhaps with interpretation of the thread state and stack we could determine a code flow
	- Would need to be semi-automated to be useful
- Everything in Poison Ivy is PIC, so lots of tables of imports and local functions are used vftable-style
	- Requires some significant effort on the part of the reverse engineer, but can be automated
- Once a module is no longer needed, the memory is VirtualFree()'d
	- Unlinks the memory region from the VAD tree and makes it very difficult to find and associate back with the process
	- Means we lose not only modules but also the associated data (commands, search strings, etc.)

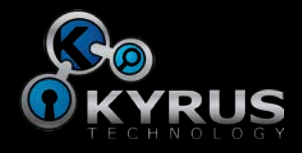

## There be Nuggets

- Fragments of data before decompression:
	- "confidential information.txt"
	- Not reliable as it gets overwritten pretty quickly

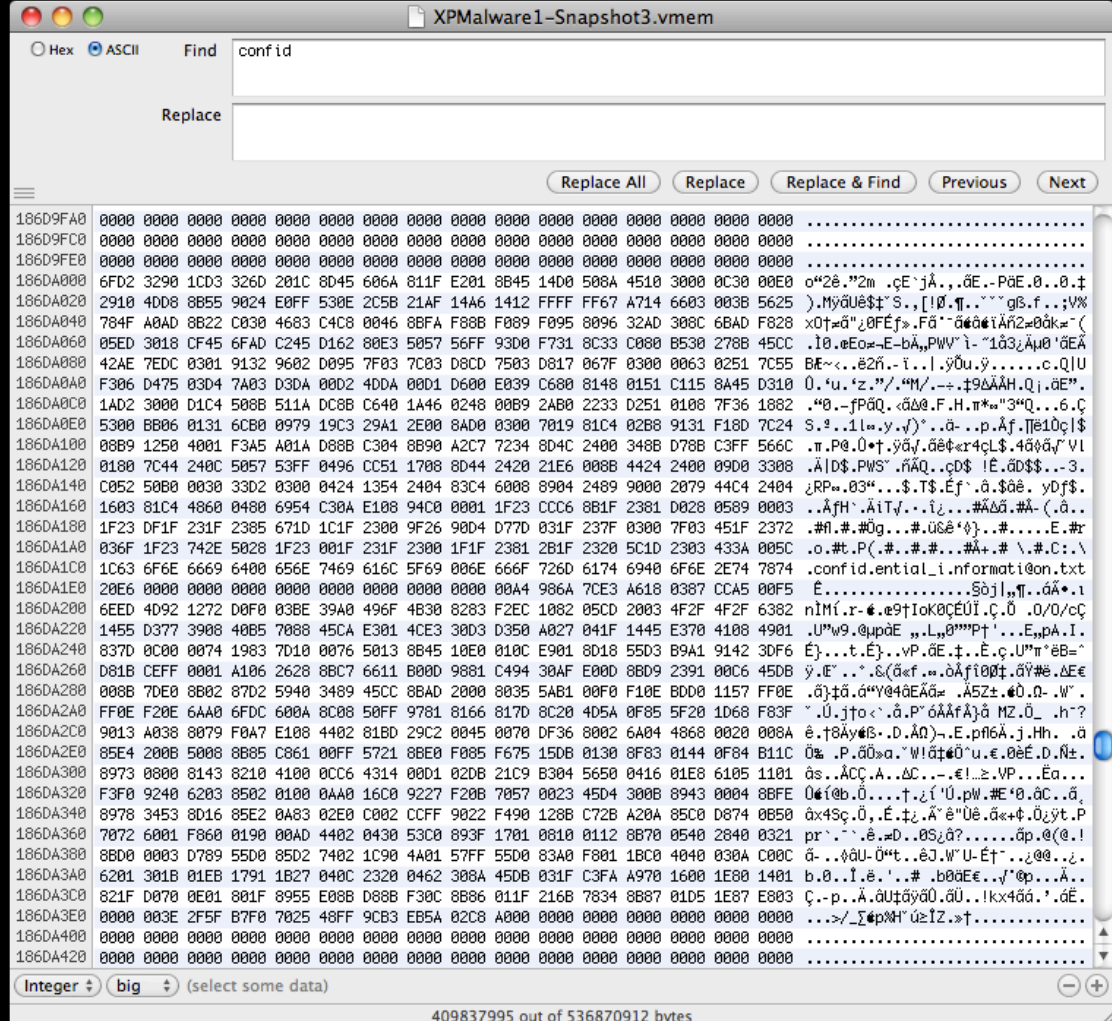

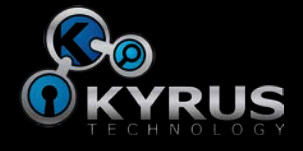

# Which leaves us with…

- Some answers...
	- We can quickly focus in on code loaded/injected at runtime
	- That code can be analyzed just as if it were sitting on disk
- But in general, more questions ...
	- How do we (or can we) get that list of commands we were promised?
	- What new tools & techniques are required (or even possible) against this class of malicious code?
	- How best to integrate more "context" available from the memory dump into the reverse engineering analysis?

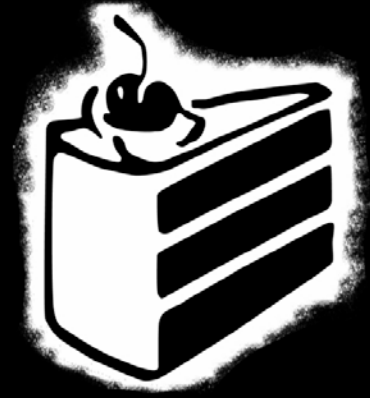

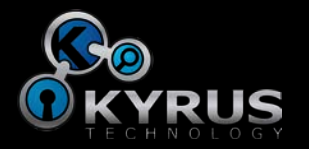

### Questions?

Jason Garman jason.garman@kyrus-tech.com

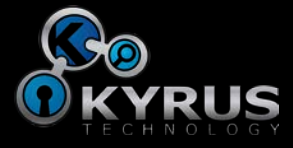